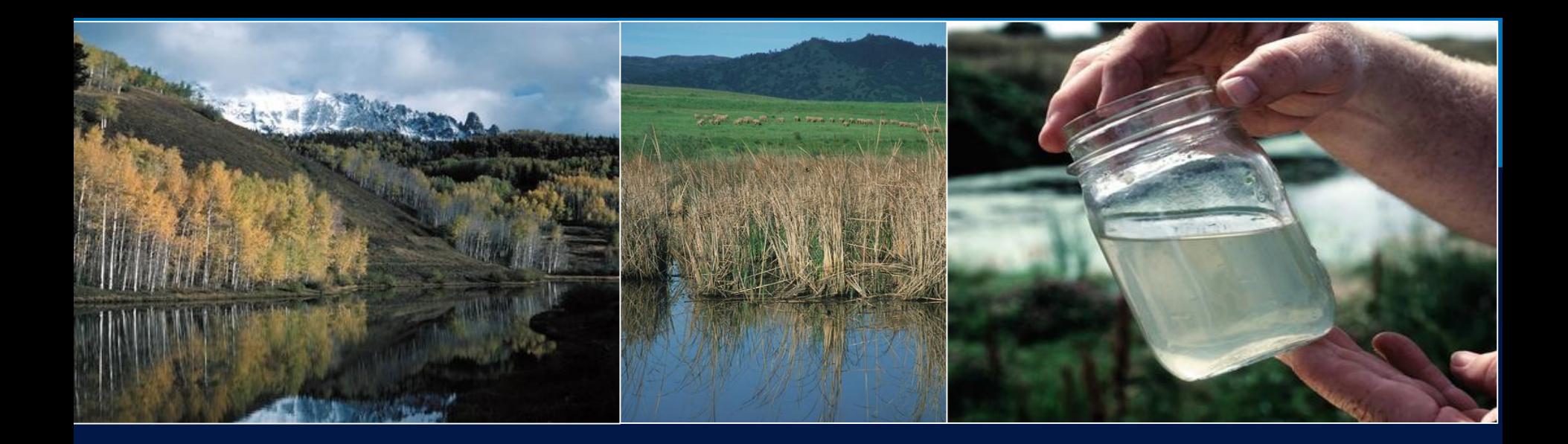

# **Nutrient Tracking Tool**

## **ACES, December 6, 2018**

Mindy Selman Office of Environmental Markets, USDA

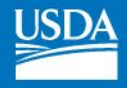

# About NTT

## NTT is an online, field-scale tool for estimating N, P and sediment losses from crop and pasture lands.

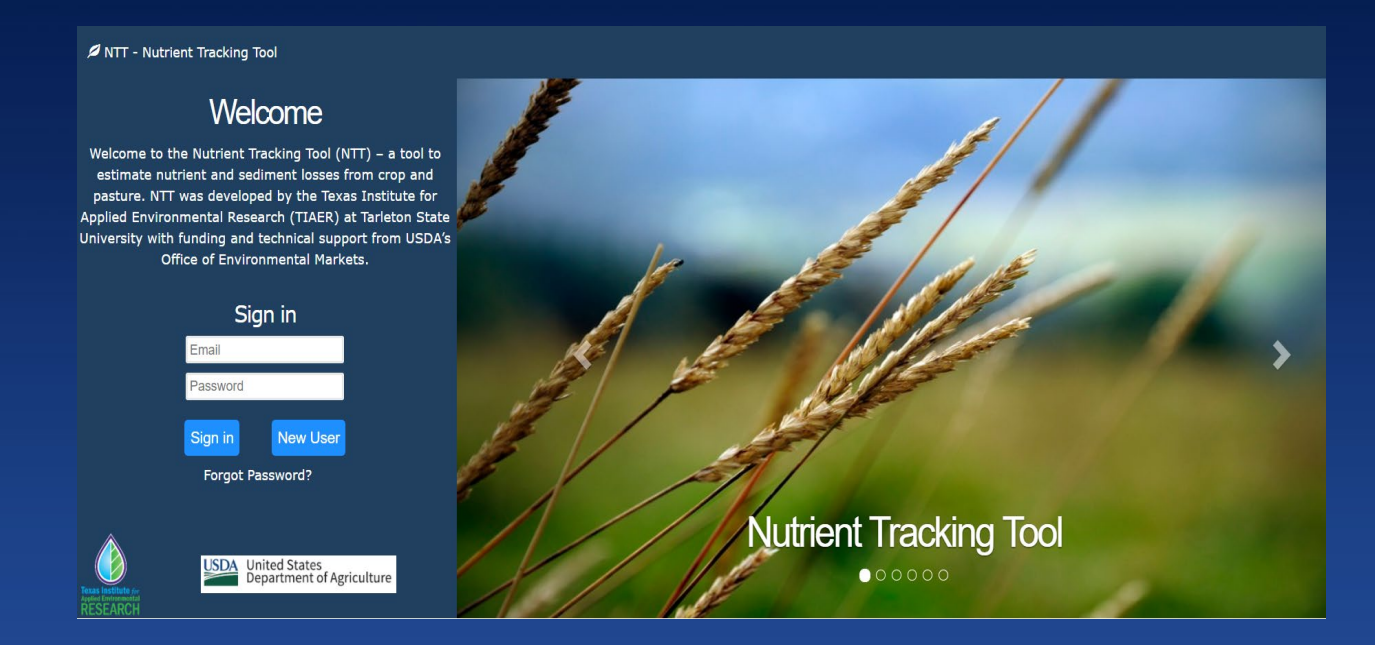

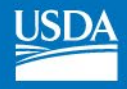

# History of NTT

- Developed to facilitate Water Quality Trading
- Prototyped by Texas Institute for Applied Environmental Research (TIAER) and NRCS in 2008 – 2010
- OEM worked to TIAER to develop the current version of NTT which is national in scope and represents the 3<sup>rd</sup> generation of NTT

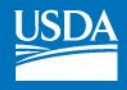

# Purpose of NTT

- OEM supported development of NTT as the science tool behind water quality trading
- Other applications:
	- Corporate sustainability/Supply chain sust.
	- Education & outreach
	- Planning
	- Research & analysis

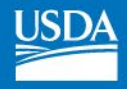

# Let's get technical…

- NTT uses the Agriculture Policy Environmental eXtender (APEX) model
- Data used by APEX
	- National Soils Database (SSURGO)
	- PRISM climate database
	- 30m resolution DEM data (to estimate slope)

## Tailoring APEX to Regional Conditions

- 2 phases of tool parameterization/validation
	- 1. State-level parameterization using publically available data (e.g. yield).
	- 2. Parameterizaiton using local field-scale data (where available)
- Goal: have phase 1 completed for U.S. by end of year
- Site-level parameterization completed for Ohio/Great Lakes area. Working of several others.
- Regions that have not yet been fine-tuned are using standard parameters for time being

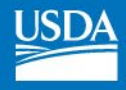

## NTT Example

- The following slides walk through NTT
- User will first sign in, create a project and define fields
- For each field user will enter one or more management scenarios that can be compared

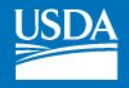

# ntt.tiaer.tarleton.edu

#### NTT - Nutrient Tracking Tool

## Welcome

Welcome to the Nutrient Tracking Tool (NTT) - a tool to estimate nutrient and sediment losses from crop and pasture. NTT was developed by the Texas Institute for Applied Environmental Research (TIAER) at Tarleton State University with funding and technical support from USDA's Office of Environmental Markets.

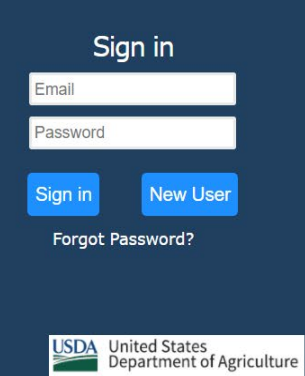

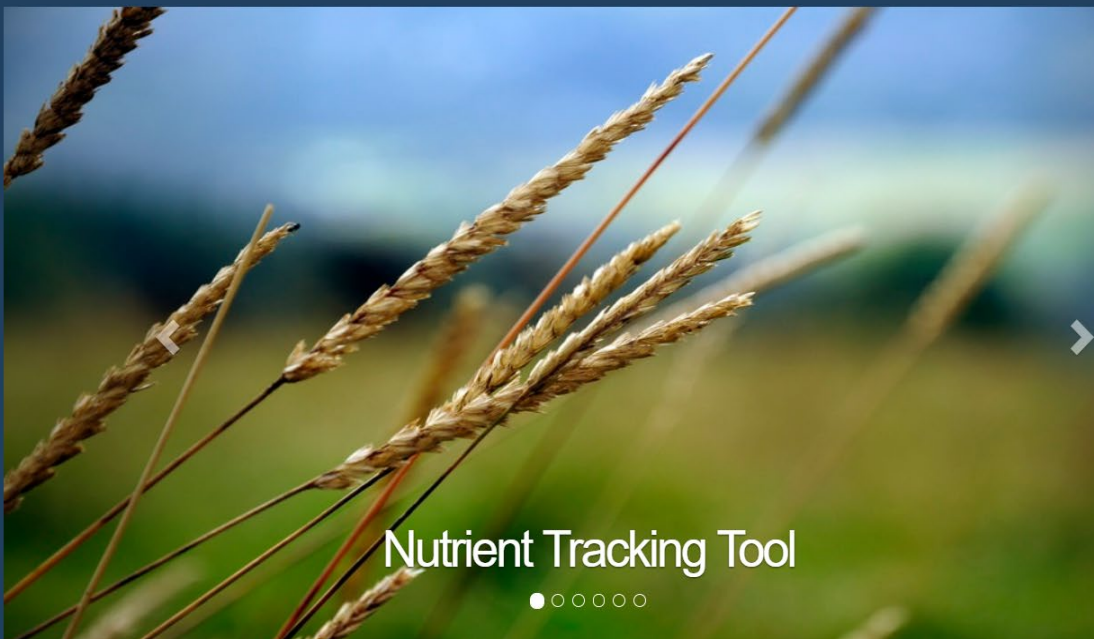

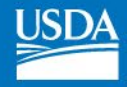

#### NTT - Nutrient Tracking Tool

## Project: launch demo

### Location

**Fields** 

#### Field Routing (Watershed)

Home » Projects » launch demo » Location

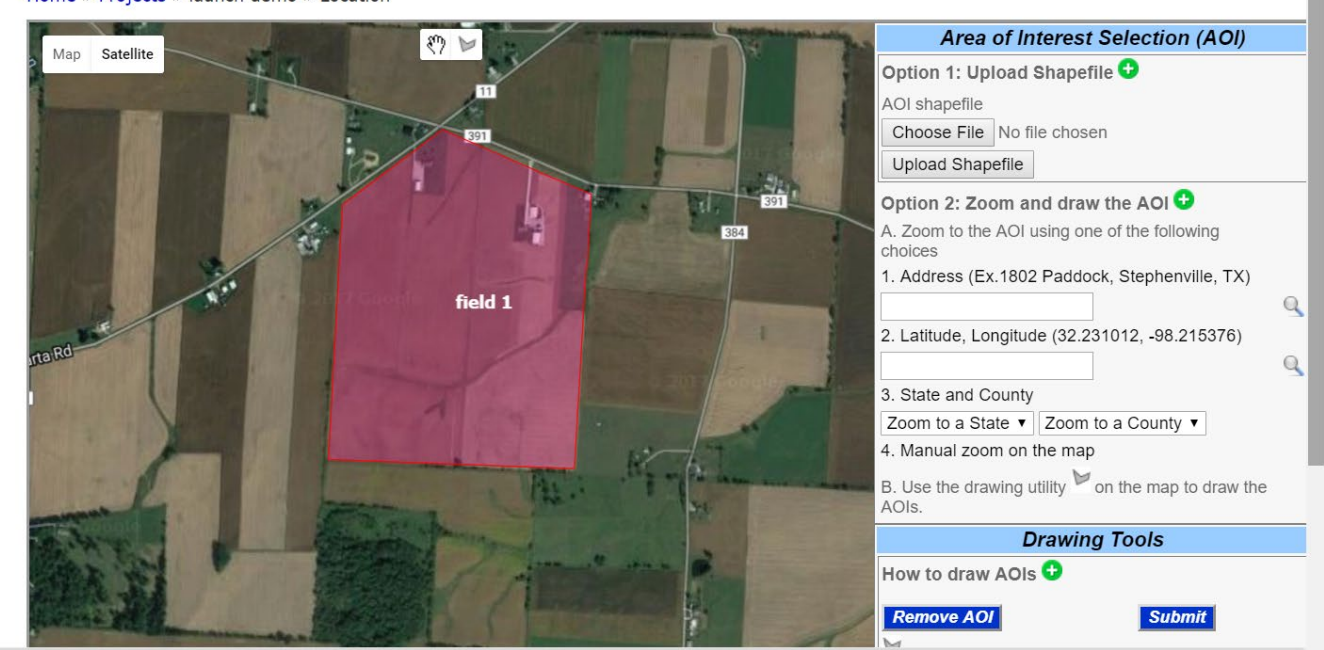

FAQ Page Instructions Contact Us About NTT Help

Welcome mindy - Sign Out

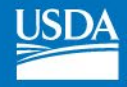

#### NTT - Nutrient Tracking Tool Welcome mindy - Sign Out Project: launch demo Home » Projects » launch demo » Fields » field 1 » Soils Location **Soils** Fields (field 1) Field name field 1 > Soils Field area 144.74  $(a<sub>c</sub>)$ **Management Scenarios** Soil p test Mehlich3 P  $\bar{\mathbf{v}}$ **Results** Soil P (ppm) 60.0 Field Routing (Watershed) Slope Organic Matter (%) Percentage **Name** Group Bennington silt loam, 2 to 6 percent slopes  $C/D$ 1.247 42.0  $3.0$ Bennington silt loam, 2 to 6 percent slopes  $C/D$ 1.913 37.86  $3.0$ Centerburg silt loam, 2 to 6 percent slopes  $\mathbf C$  $2.22$  $20.14$  $2.0$ Save and Continue FAQ Page Instructions Contact Us About NTT Help

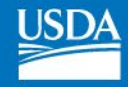

#### ocation

ields (field 1)

Soils

**Management Scenarios** 

d Routing (Watershed)

#### Home » Projects » fpac demo » Fields » field 1 » Scenarios

## **Management Scenarios**

#### Copy Scenario from other field Add New Scenario

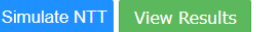

#### To select a scenario click on the scenario name, to simulate scenarios click on the check box

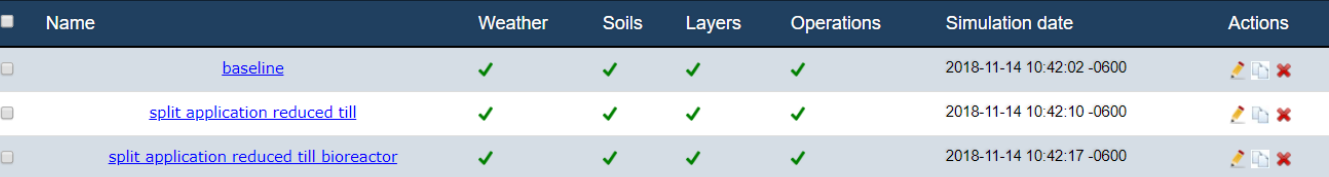

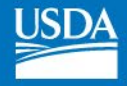

#### NTT - Nutrient Tracking Tool Welcome mindy - Sign Out Project: launch demo Home » Projects » launch demo » Fields » field 1 » Scenarios » low till » Operations Operations Location Fields (field 1) Add Crop to Rotation Add Cover Crop Switch View Continue **Soils Management Scenarios (low**  $till)$ Upload Crop to Rotation  $\triangleright$  Operations (5) Crop **Planting Year** Select One  $\mathbf{v}$  $\mathbf{1}$ **Conservation Practices**  $(0)$ **Back** Upload **Results** Field Routing (Watershed) Corn  $[+]$ Add New Operation  $\boldsymbol{\varkappa}$

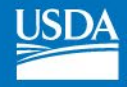

#### Location

#### Fields (field 1)

Soils

Management Scenarios (split<br>application reduced till)

 $\triangleright$  Operations (14)

Conservation Practices (1)

Field Routing (Watershed)

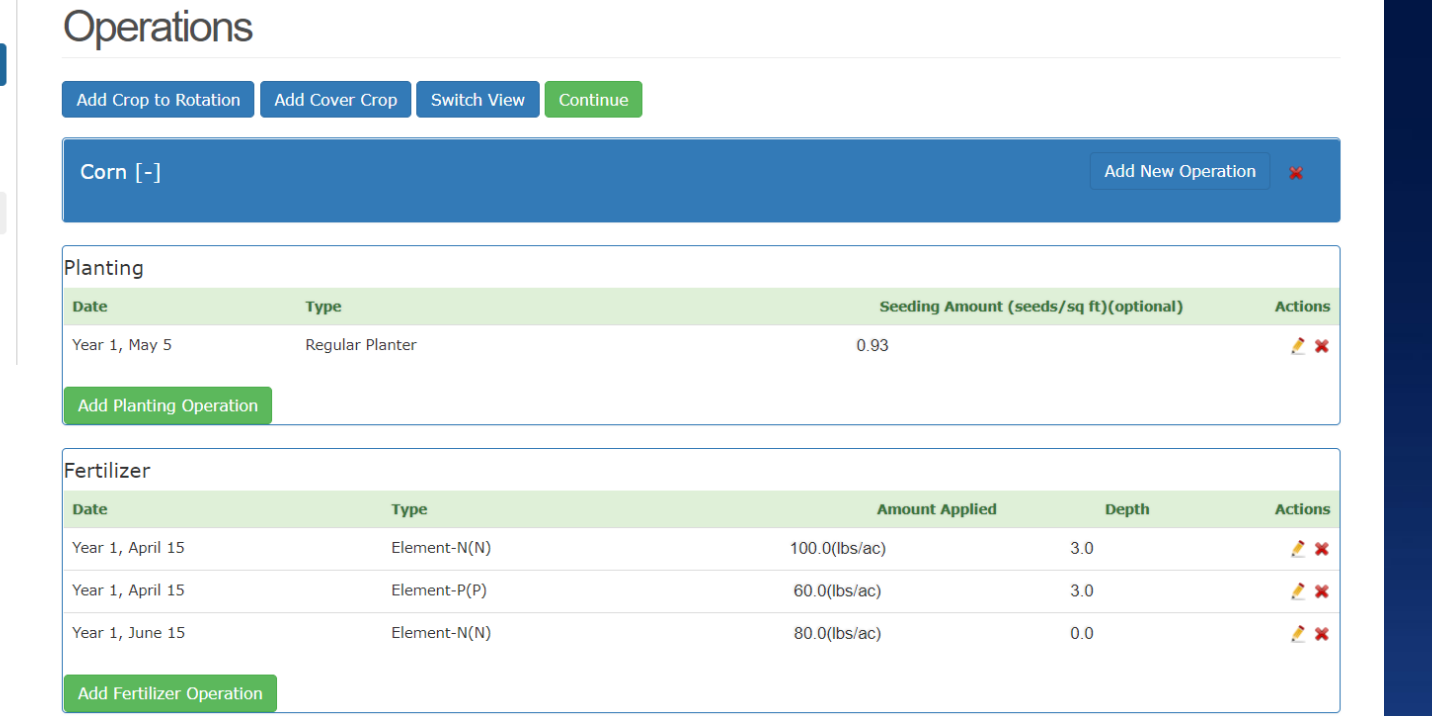

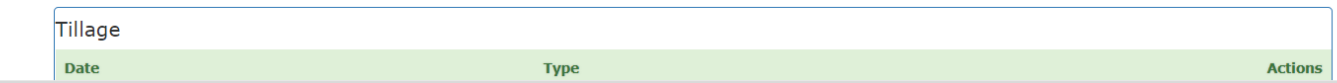

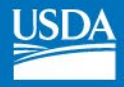

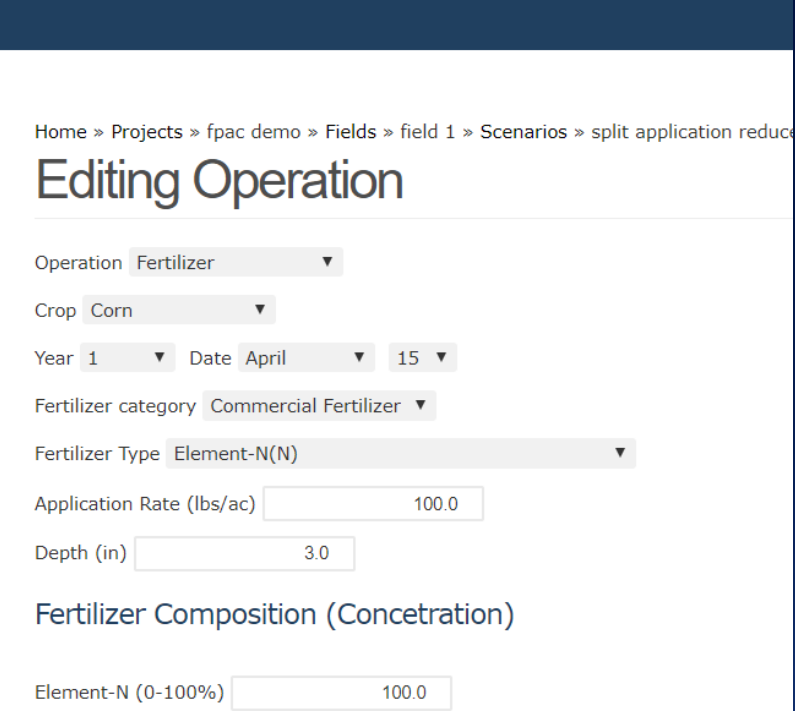

 $0.0$ 

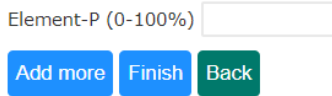

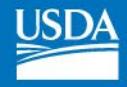

Location

### Fields (field 1)

#### Soils

Management Scenarios (low<br>till)

### Operations (9)

> Conservation Practices  $(0)$ 

### Results

Field Routing (Watershed)

Page Instructions

Contact Us

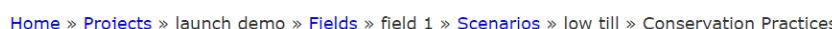

## **Conservation Practices**

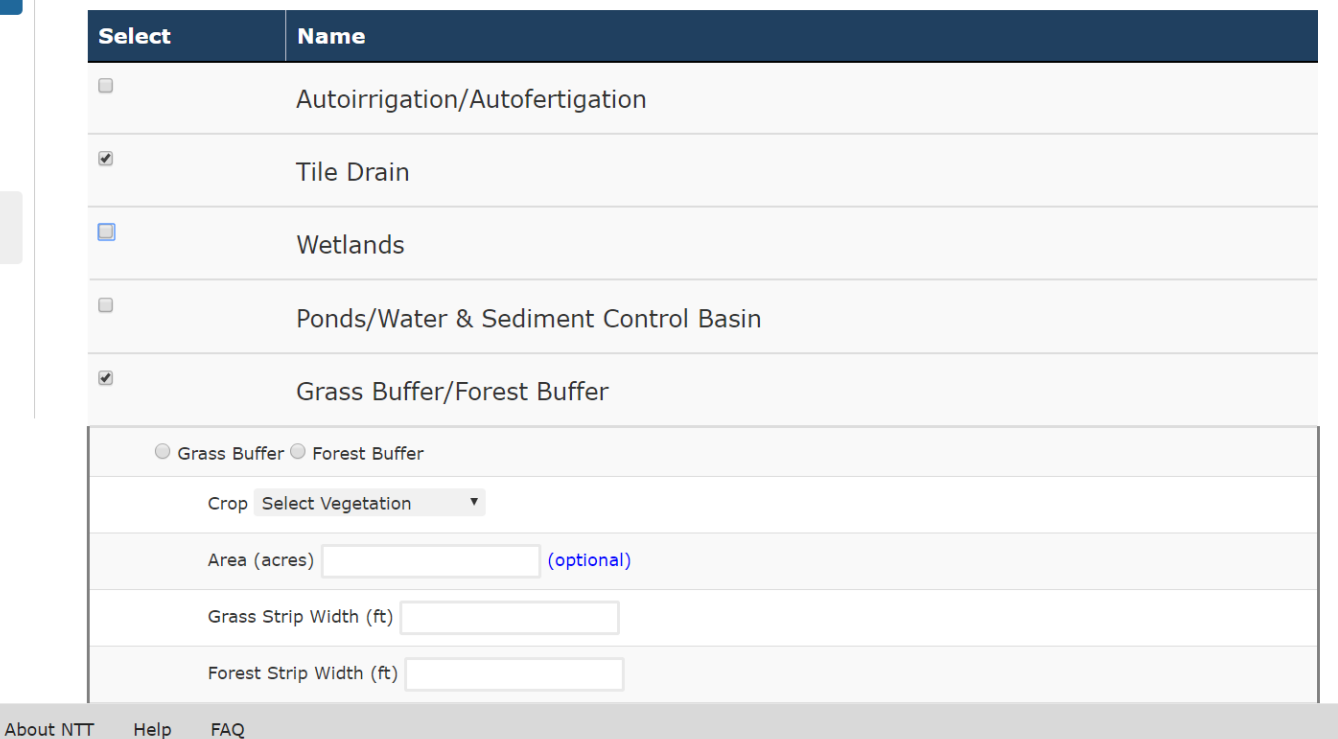

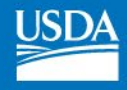

## NTT Results

- After creating one or more scenarios for a field, user can view and compare results.
- NTT displays nutrient and sediment losses at the "edge of the field" as well as estimated yields.
- Results can be viewed in tabular format, or graphical formats (annual or monthly averages).

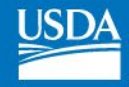

### ields (field 1)

#### Soils

#### Management Scenarios

 $\blacktriangleright$  Tabular

**All Years** 

**Dry Years** 

**Wet Years** 

Annual-Chart

Monthly-Chart

d Routing (Watershed)

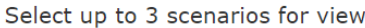

baseline

▼ split application re ▼ split application re ▼ © Unit Area © Total Area View  $(\pm)$  = Confidence Interval

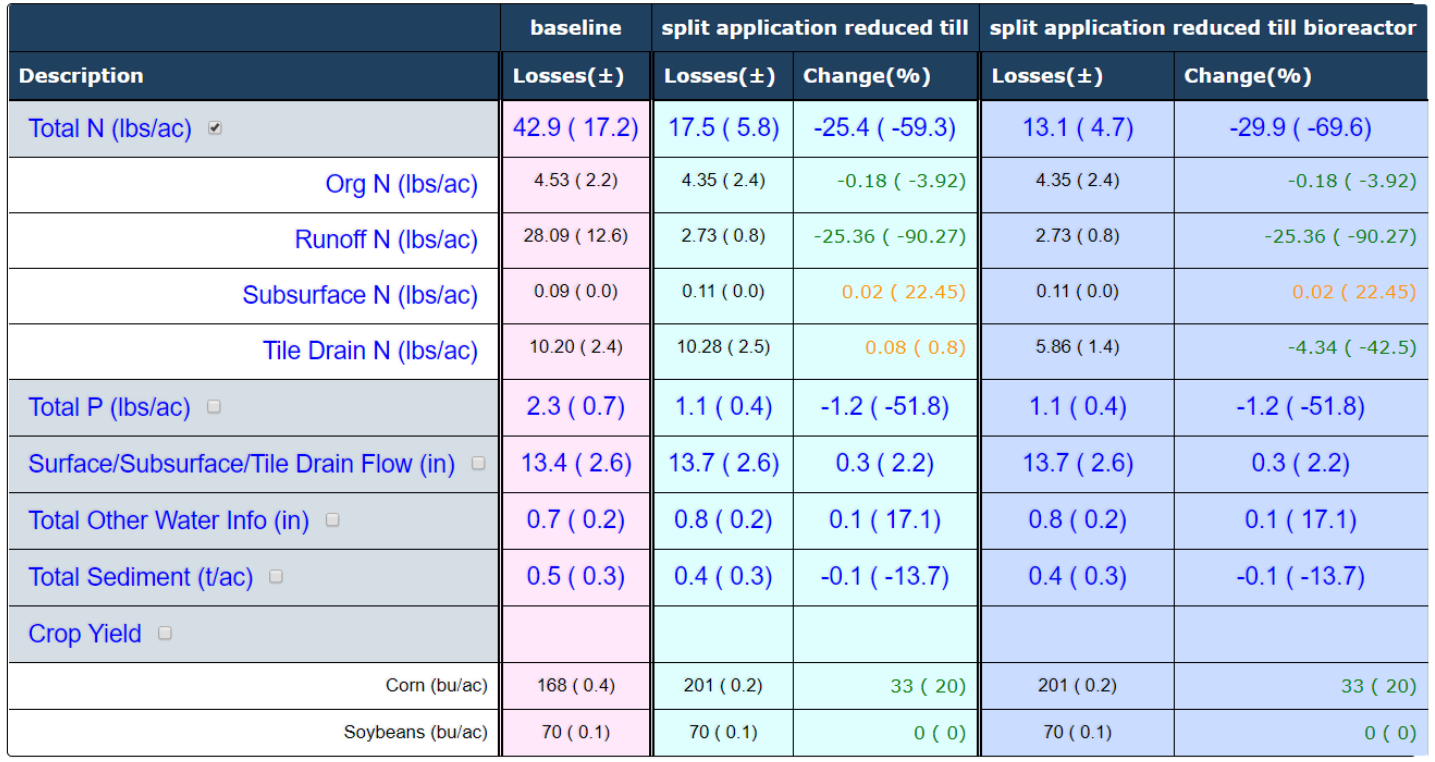

Download PDF

Download Excel

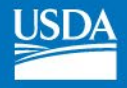

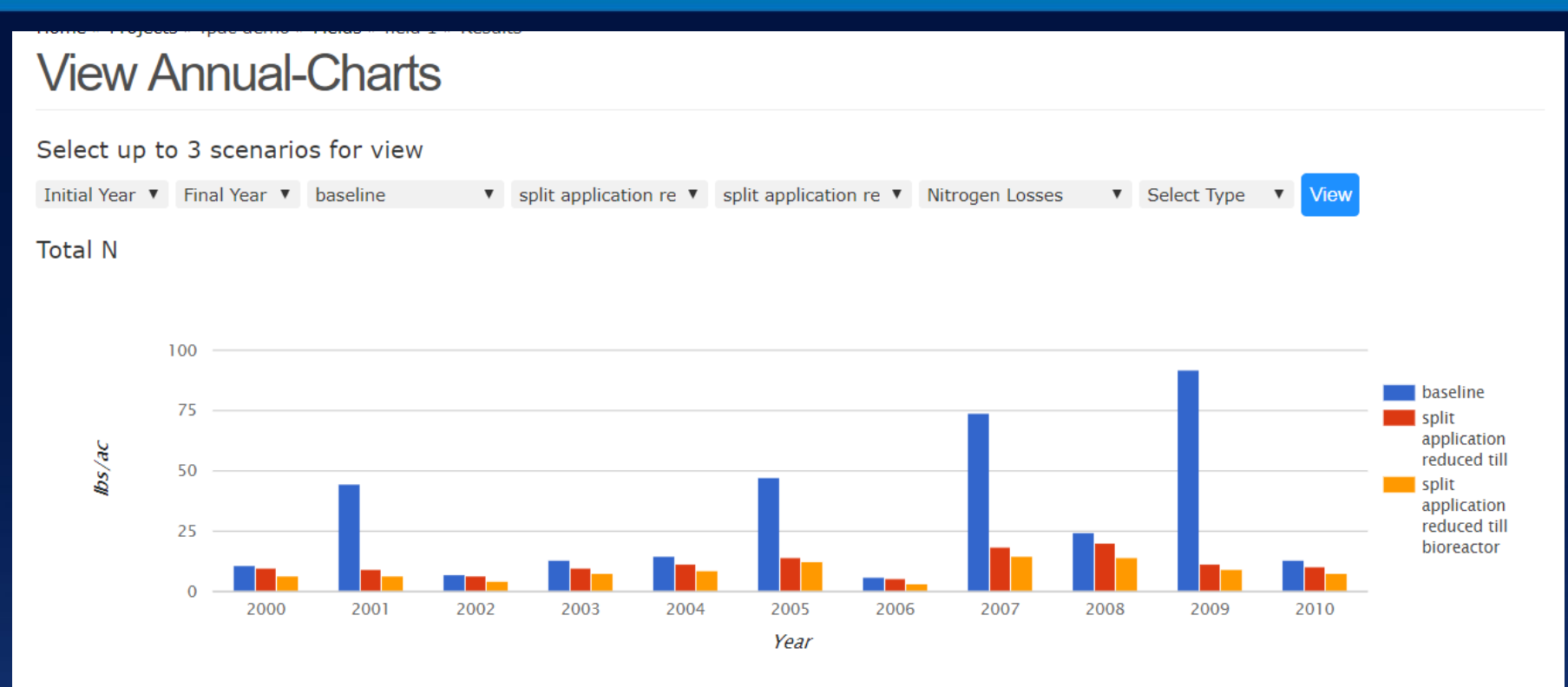

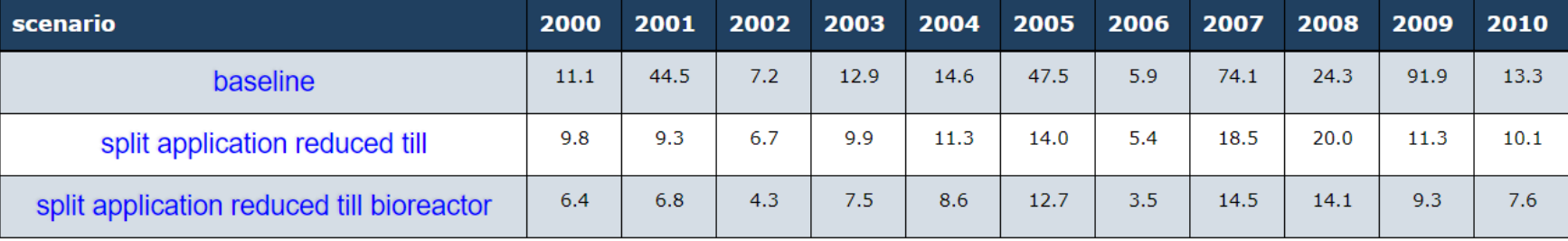

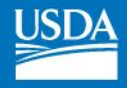

## **View Monthly-Charts**

### Select up to 3 scenarios for view

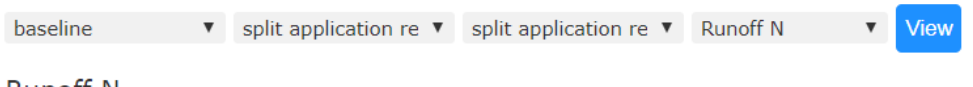

### **Runoff N**

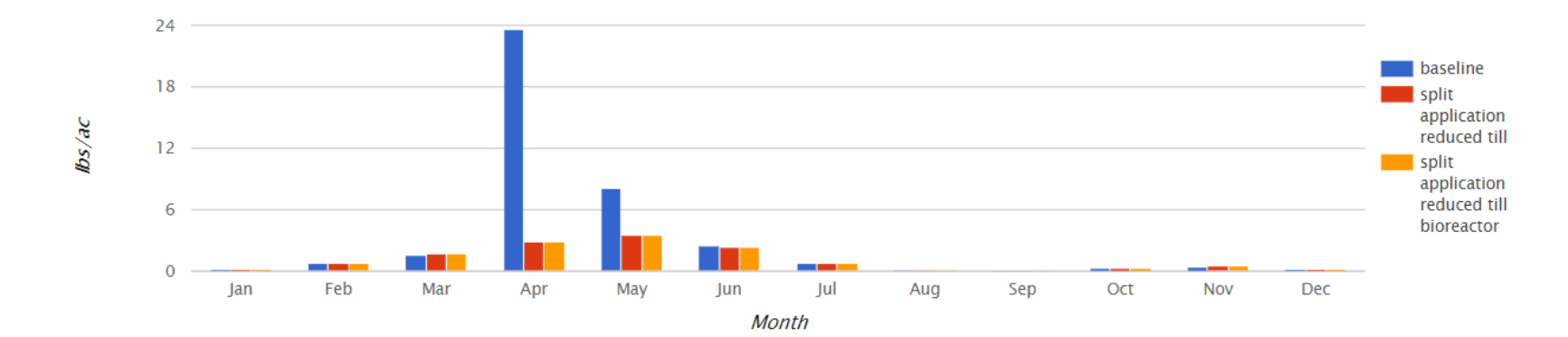

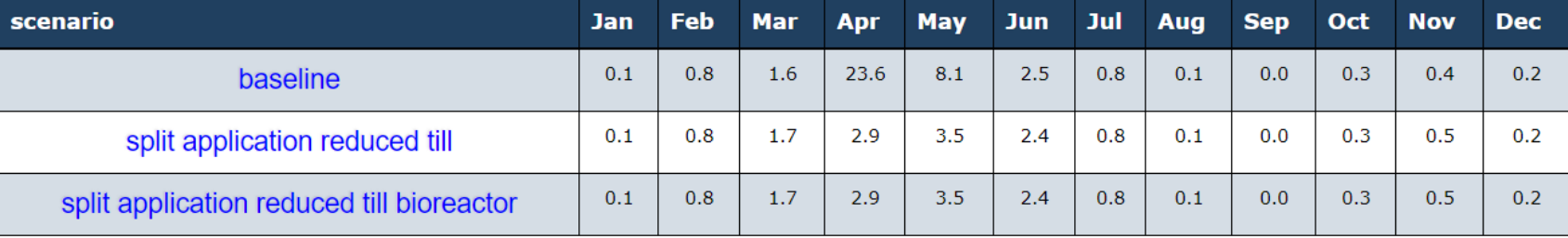

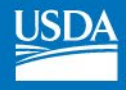

## NTT Watershed Feature

- Users can define a "watershed" or field routing scenario by linking one or more fields
- NTT will simulate the "edge of watershed" load by routing runoff from one field to the next.

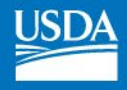

# The Big Picture

- NTT facilitates producer decision-making (WQ benefits v. yield impacts)
- NTT provides quantitative estimates of N, P and sediment that are essential for marketbased programs or TMDL tracking
- NTT can help producers maximize benefits from conservation practices

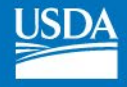

# **Questions?**

## **e-mail: mselman@oce.usda.gov**

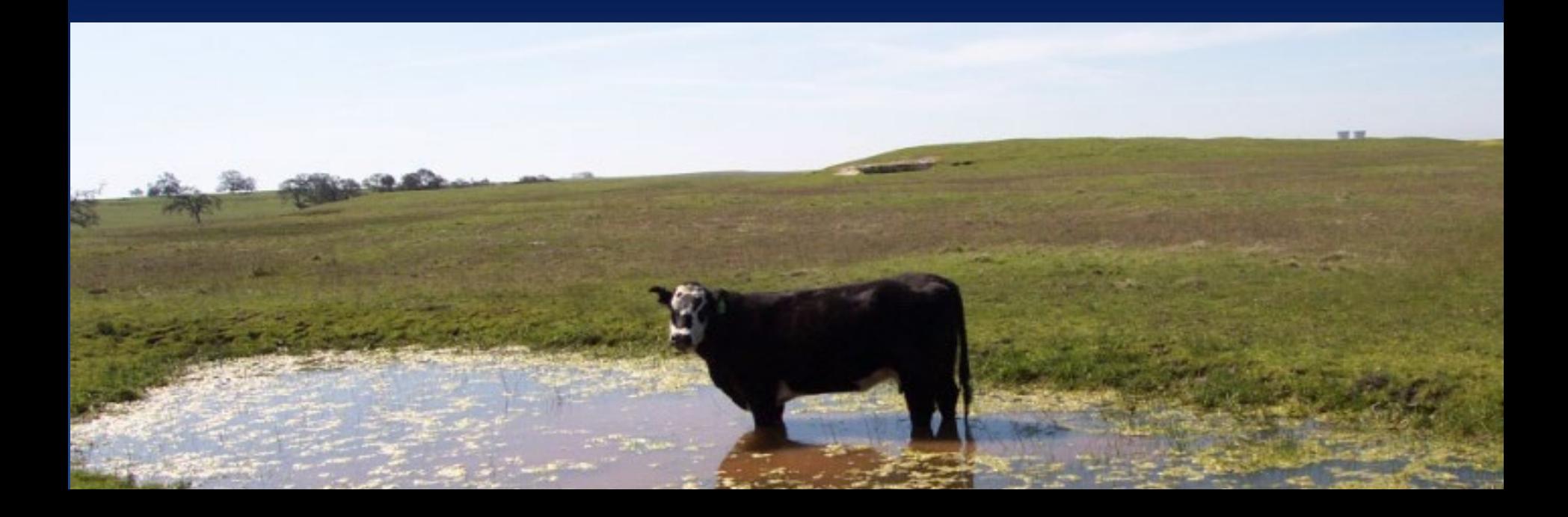